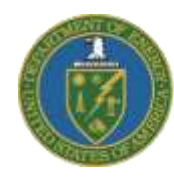

Greater Philadelphia Innovation Cluster for Energy-Efficient Buildings A U.S. DOE Energy Innovation Hub

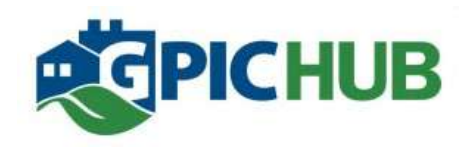

# Task 2.2.12 – CMU Report 01: **Development of a Web-Based Survey Platform for the Evaluation of Building Performance Simulation Tools**

Department of Energy Award # EE0004261

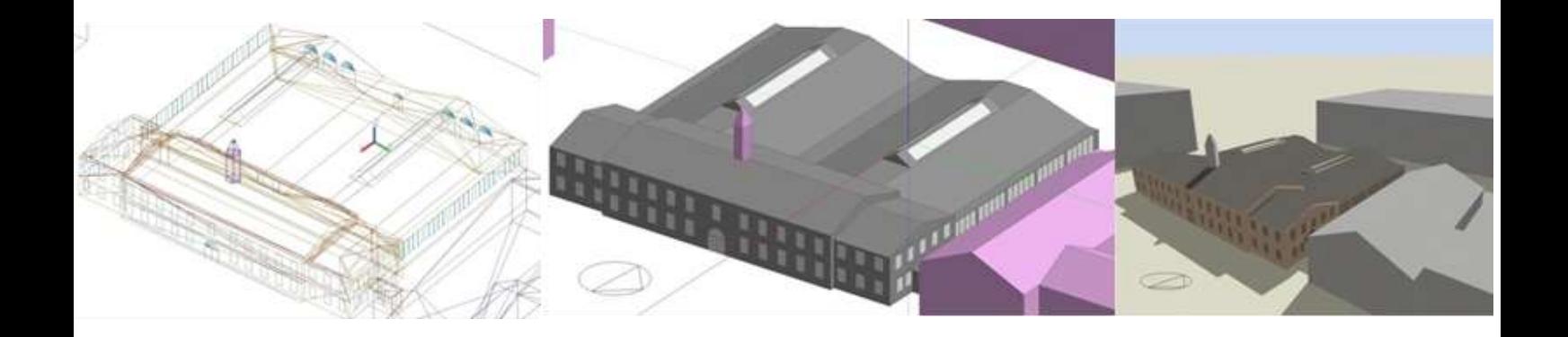

Khee Poh Lam, PhD, RIBA, Professor Of Architecture Omer T. Karaguzel, PhD Candidate Rongpeng Zhang, PhD Candidate Boyuan Li, PhD Student Haopeng Wang, Researcher

**Center for Building Performance and Diagnostics**

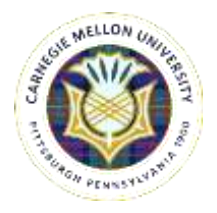

**Carnegie Mellon University** February 2012

# **TABLES OF CONTENTS**

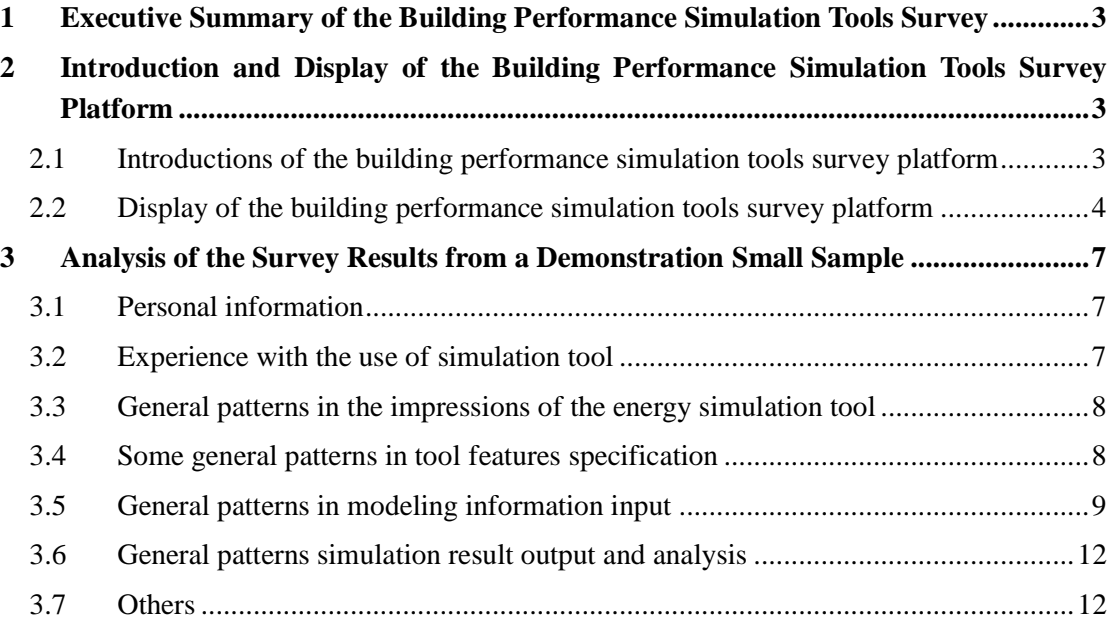

# **LIST OF FIGURES**

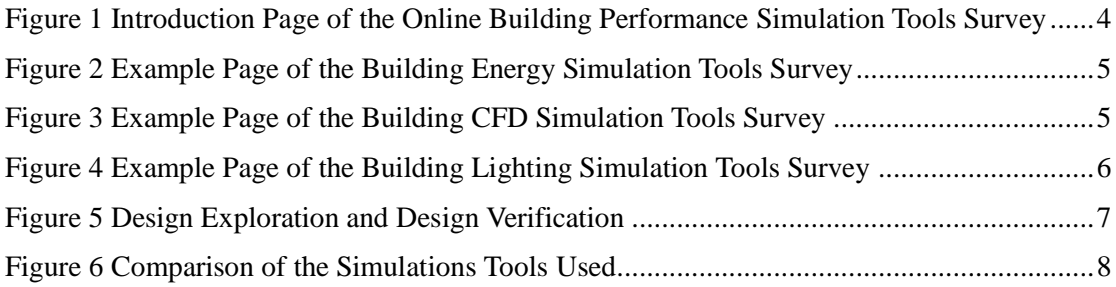

# **LIST OF TABLES**

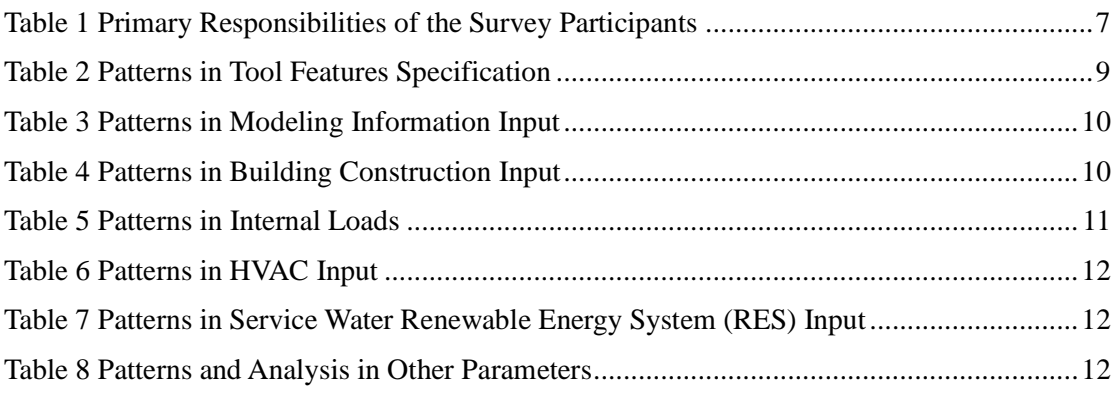

## <span id="page-2-0"></span>**1 Executive Summary of the Building Performance Simulation Tools Survey**

The online web-based simulation tool survey covering energy, lighting and CFD simulation is intended to gather pertinent information for evaluating the current usage, strengths, and weaknesses and provide recommendations on the best available Energy, CFD, and Lighting simulation tools in industry. The survey is deliberately designed to cover a wide spectrum of personnel involved in the building industry, including architecture and engineering practitioners, specialist consultants as well as those in the R&D within academia and research institutions.

The survey consists of various sections which gather information such as Personal information, Experiences with the use of simulation tools, General impressions of the simulation tools, Tool features specifications, Modelling information input, and Simulation result output and analysis.

All the participation in the survey is completely on a voluntary basis and any personal information will be kept strictly confidential and will not be disclosed.

# <span id="page-2-1"></span>**2 Introduction and Display of the Building Performance Simulation Tools Survey Platform**

### <span id="page-2-2"></span>**2.1 Introductions of the building performance simulation tools survey platform**

The online web-based simulation tool survey platform is implemented as an xml-based IT infrastructure and is developed based on advanced web application and database technologies, so it is able to be expanded to cover other building performance domains as well as facilitate data exchange for interoperability and extension of analytical features. The Java Enterprise Edition web application is the platform used in the project, which fully capitalize on the ubiquity of web browsers and the convenience of using a web browser as a client with inherent support for cross-platform compatibility. All updates and analysis can be independently managed on the server side.

The access to the survey is available via http://128.2.109.122:8080/GPICSurvey\_v1/. Coordinators of the GPIC Survey group activities have reviewed the draft and provided comments and feedbacks. Members of the CMU Task 2 and 3 teams have also reviewed and commented on the draft. These have all been implemented in the final design of the survey. A small sample has also been drawn to test the functionality of the platform and to demonstrate. The complete survey will be conducted in GPIC Year 2 phase.

## <span id="page-3-0"></span>**2.2 Display of the building performance simulation tools survey platform**

The introduction page of the online building performance simulation tools survey platform is shown in Figure 1, on which participants can chose which survey (energy, lighting or CFD) to take.

For the participants' convenience, the system allows the participants to finish the survey in several times. When the participant takes the survey for the first time, a unique ID will be generated at the end of survey, no matter whether the survey is complete or not. Then the participant can provide the ID for future access later.

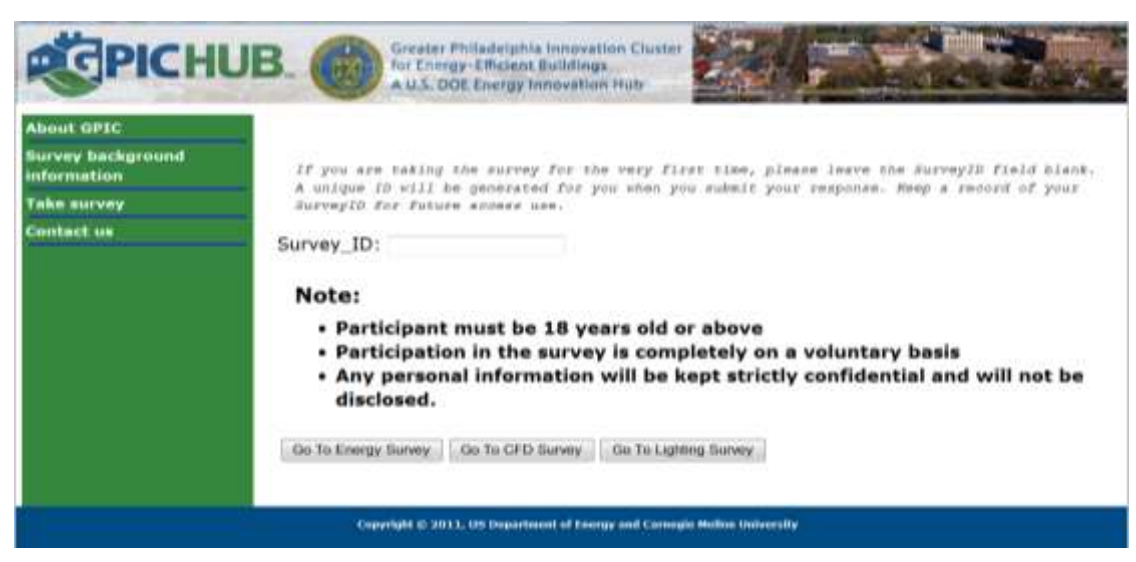

*Figure 1 Introduction Page of the Online Building Performance Simulation Tools Survey*

<span id="page-3-1"></span>The questions in each survey are classified into several categories based on the features and focuses of each survey.

In the energy survey, the categories include Experiences with the use of simulation tool, General impressions of the energy simulation tools, Tool features specifications, Modeling information input, and Simulation result output and analysis, as shown in Figure 2. In the CFD survey, the categories include General Feedback of Geometry Construction, Mesh Generation, CFD Solver, and Post Processing, as shown in Figure 3. In the Lighting survey, the categories include General simulation Information, Model Building, Model Importation, Simulation Functionality, and Result Output, as shown in Figure 4.

| <b>About GPIC</b><br><b>Survey background</b><br>information                       | <b>ENERGY SURVEY</b>                                                                         |                  |                        |        |                        |
|------------------------------------------------------------------------------------|----------------------------------------------------------------------------------------------|------------------|------------------------|--------|------------------------|
| <b>Take survey</b>                                                                 | <b>Tool features specifications</b>                                                          |                  |                        |        |                        |
| <b>Personal Information</b><br><b>CAINTROOME AUCH 17m</b><br>use of armulabon tour | 14. Does this simulation tool have a History Tracking?<br>I do not know<br>Your.<br>No.      |                  |                        |        |                        |
| General improvement of<br>the anargy syndation<br>taat<br><b>Bishophore</b>        | 14-1. This function is easy to use<br>Strengly disagree<br>agree                             | O Disagree       | Neutral                | Agree  | $Step$                 |
| Modeling information<br><b>MADULE</b>                                              | 14-2. This function is important in energy simulation modeling                               |                  |                        |        |                        |
| Silmulation require putput<br>and snabsis<br><b>Cithers</b>                        | Strongly disagree<br>agree                                                                   | Disagroo         | Noutral                | Аатоо  | <i><b>Strongly</b></i> |
| <b>Contact us</b>                                                                  | 15. Is this simulation tool IFC compliant?<br>$B$ No. $E$ I do not know<br>$x_0$             |                  |                        |        |                        |
|                                                                                    | 15-1. This function is easy to use<br>Strongly disagree<br><b>BIZERINA</b>                   | Disagrou         | Neutral                | Aurawa | Strongly               |
|                                                                                    | 15-2. This function is important in energy simulation modeling<br>Strongly disagree<br>agree | O Disagree       | Meutral                | Agrees | $0$ $R$ trongly        |
|                                                                                    | 16. Is this simulation tool gbXML compliant?<br>Year<br><b>NG+</b>                           | I do not know    |                        |        |                        |
|                                                                                    | 16-1. This function is easy to use<br>Strongly disagree<br>agree                             | O Disagree       | <b><i>Disutral</i></b> | Aurene | $0$ strongly           |
|                                                                                    | 16-2. This function is important in energy simulation modeling<br>Strongly disagree          | Disagree Neutral |                        | Ационе | <i><b>Strongly</b></i> |

*Figure 2 Example Page of the Building Energy Simulation Tools Survey*

<span id="page-4-0"></span>

| <b>About GPIC</b><br><b>Intervery Touchground</b><br>information             | <b>CFD SURVEY</b>                                                                                                    |  |  |  |  |
|------------------------------------------------------------------------------|----------------------------------------------------------------------------------------------------|--|--|--|--|
| <b>Take survey</b>                                                           | <b>Mesh Generation</b>                                                                                                    |  |  |  |  |
| <b>Percental Artistmation</b><br>General Fredhock of<br>Geometry: Constructs | 11. Select the tool used to generate mesh on geometry models in this project?<br><b>GAMILTY</b><br>Tilrid<br><b>Atribak</b><br>Fhoening<br>OT BUILDED<br>Other (Flease specify)                                                    |  |  |  |  |
| <b>Citator</b><br><b><i><u>INAL ROCKARENZ</u></i></b>                        |                                                                                                    |  |  |  |  |
| <b><i><u>antact</u></i></b> us                                               | 12. Select the type of license you used for the mesh generation tool for this<br>project?<br>Commercial License<br>DIndustrial License<br>EAcademic License<br>Other (Flesse specify)                                              |  |  |  |  |
|                                                                              | Freu License<br>GMI Gabaral Public License<br>GMY Lesser General Fuhlis License<br><b>BBD LLouise</b><br>Other (Flease specify)                                                                                                    |  |  |  |  |
|                                                                              | 13. How would you rate the user interface of the mesh generation tool you used for<br>this project?<br>G Satisfied<br>G Moutral<br>D Dissatisfied<br>C Highly Satisfied<br>Mighly<br>Dissatisfied                                  |  |  |  |  |
|                                                                              | 14. For compatibility with the CAD software of the mesh generation tool, please<br>check one of the following boxes<br><b>Import Function</b><br>Compatible with CAD software<br>Not Compatible with CAD software<br>I do not know |  |  |  |  |

<span id="page-4-1"></span>*Figure 3 Example Page of the Building CFD Simulation Tools Survey*

<span id="page-5-0"></span>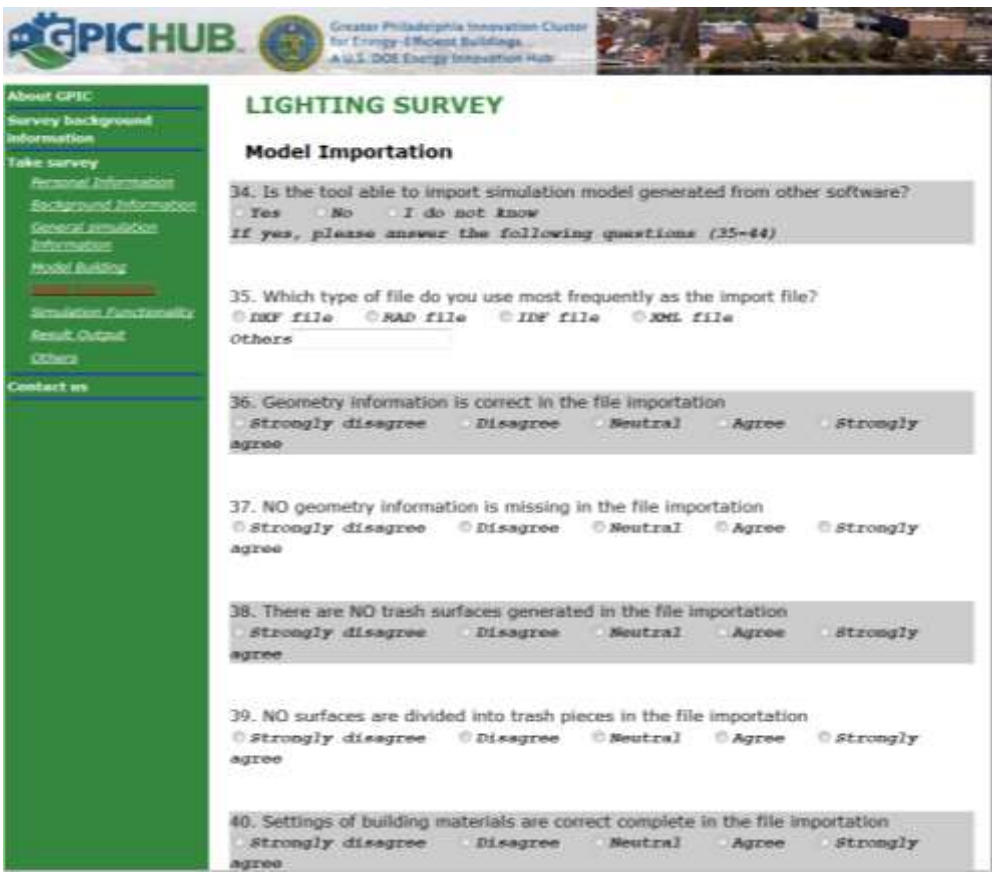

*Figure 4 Example Page of the Building Lighting Simulation Tools Survey*

## <span id="page-6-0"></span>**3 Analysis of the Survey Results from a Demonstration Small Sample**

## <span id="page-6-1"></span>**3.1 Personal information**

To demonstrate the result analysis function of the survey platform, a small sample is investigated and displayed in this section. There are 24 copies of surveys in the Energy Section, 22 of which are finished and validated for analysis. Up to now, most of the surveys are finished by the graduate students at CMU and PSU. Consequently, none of them are qualified LEED AP or ASHRAE Members. Among the participants, 12 of them are students; 5 of them are Research Associate; 1 is Asst. Professor. Their primary responsibilities in the organization are shown in Table 1.

### <span id="page-6-4"></span>*Table 1 Primary Responsibilities of the Survey Participants*

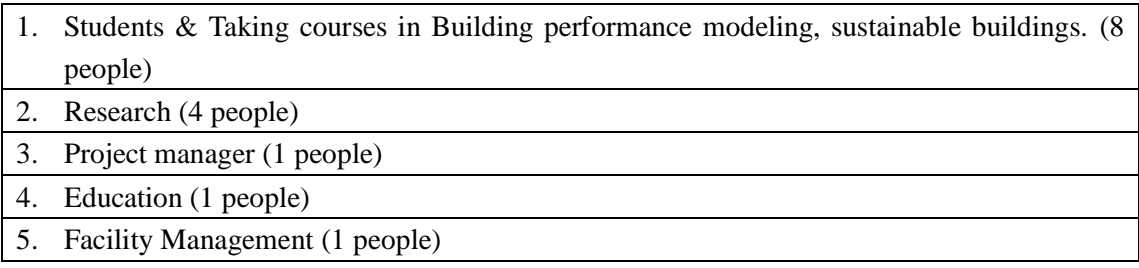

### <span id="page-6-2"></span>**3.2 Experience with the use of simulation tool**

All of the participants show interest in building energy simulation. Design Exploration and Design Verification are shown in Figure 1, from which it can be judged that the participants are same interested in Building Geometry, Materials Selection, HVAC System Sizing, but less interested in the Renewable Energy Systems. Figure 2 shows that almost 1/3 of the participants think that Building Energy Simulation is used for LEED Certification and Verifying Code Compliance.

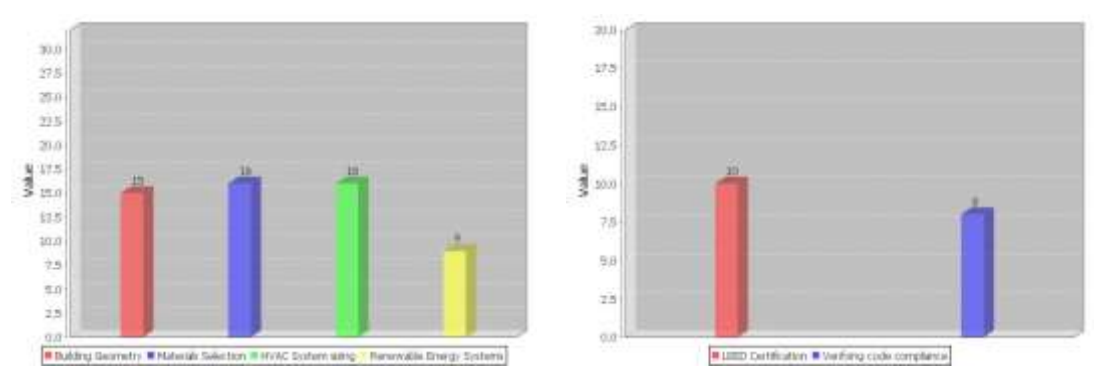

*Figure 5 Design Exploration and Design Verification*

<span id="page-6-3"></span>Almost all of them (22) have some experience with building energy simulation. The simulation tools used include eQuest, Green Building Studio, EnergyPlus, Design Builder, TRNSYS, System Advisor Model, Radiance, RETScreen, Ecotect, Energy10, NBSLD and REMrate. The selection result of used simulation tools are shown in the bellowing Figure.

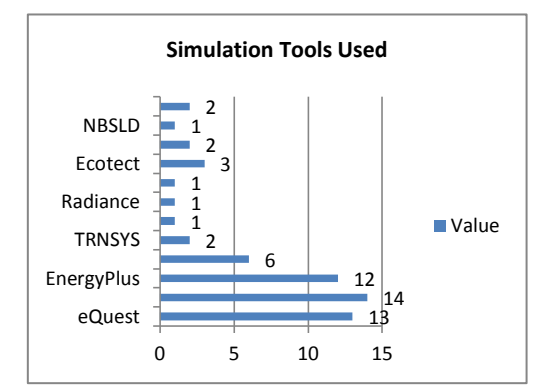

*Figure 6 Comparison of the Simulations Tools Used*

## <span id="page-7-2"></span>*3.2.1 Some general patterns in this section:*

- (1) The popular tools in the survey are Energyplus, GBS and eQuest. Two participants from PSU both choose TRNSYS for Research Use.
- (2) Most of the participants have a less than 1 year simulation experience. (Students)
- (3) 5 people have the 3-5 years experience and they mainly use the tools for Research. Their currently using simulation tools are EnergyTen(2), TRNSYS(2), Ecotect(2), EnergyPlus(4). EP seems to be a popular tool at present.
- (4) Most of them built less than 5 models. Even the participants with 3-5 years experience built just 5-20 models.
- (5) Most of them use the tools in Schematic Design and Design Development. Due to the complex process of simulation, it is possibly considered that these tools cannot be used in the final design process and less used in the design development process.
- (6) The main BIM or CAD software currently using are AutoCAD, Revit Architecture, Revit Ecotect. 3 of them choose DesignBuilder. It seems that the productions from Autodesk are the popular BIM or CAD tools among students and researchers.

## <span id="page-7-0"></span>**3.3 General patterns in the impressions of the energy simulation tool**

- (1) Almost half of the participants are using EnergyPlus.
- (2) They do not have a quite positive answer on the difficult levels of learning the BES tool, but agree that they are easy to use once learned. (Q7 and Q8)
- (3) The participants have a negative attitude on the good graphic user interface. (Q9)
- (4) They don't agree that the tools are easy to create the simulation model and modify the models.
- (5) It is agreed that the tools can provide good result report and help menu.

### <span id="page-7-1"></span>**3.4 Some general patterns in tool features specification**

(1) When referring to some specific features, it can be found that almost half of them choose "I do not know" in every question, so they might do not well know this tool in detail.

(2) The features that participants are not familiar with are shown in Table 2.

| History tracking $(8)$                 | Export input files to other tools(9)             |  |  |
|----------------------------------------|--------------------------------------------------|--|--|
| IFC Compliant $(10)$                   | Export model input files to CAD tools(11)        |  |  |
| $gbXML$ Compliant(10)                  | Provide coupling with decision-making tools      |  |  |
|                                        | or algorithms $(13)$                             |  |  |
| Code Compliance $(16)$                 | Energy cost estimation function(8)               |  |  |
| Life cost estimation $(12)$            | real time network<br>collaborative<br>have       |  |  |
|                                        | distributed<br>functions<br>geographically<br>in |  |  |
|                                        | environments (12)                                |  |  |
| parallel processing functionality (16) | provide a file save interval (10)                |  |  |
| provide file management functions (14) |                                                  |  |  |

<span id="page-8-1"></span>*Table 2 Patterns in Tool Features Specification*

Note: Numbers are the people who choose I don't know

- (3) The participants show a relative strong agreement on the importance of some features, including import model input files from other simulation tools, conduct parametric studies, provide coupling with decision-making tools or algorithms, energy cost estimation functions, life cycle cost estimation/optimization functions, provide user documentations (manuals, tutorials), supports user group/forums for feedback and problem solving, have geometric model display.
- (4) It can be found that most of them did not choose any answer on the difficult level of use of these functions, because they do not know these functions well. From this point, it can be judged that the participants lack some knowledge of detail information about the tools.

### <span id="page-8-0"></span>**3.5 General patterns in modeling information input**

After reviewing some patterns in this section, it can be found the frequent input issue include provide clear guideline and tutorial, graphic interface, build and modify models, good built-in library for schedule and require expert knowledge on HVAC and Water system.

### *3.5.1 Some general patterns in general information input*

- (1) Half of the participants choose that they do not know the function of providing pre-defined space types (e.g., lobby, kitchen). This question is especially suitable for GBS and eQuest.
- (2) It is strongly agreed on the importance of Zone management functions and they don't agree on "easy to use" this function the same as the importance.
- (3) The function of providing pre-defined building types (office, resident building) is satisfying.
- (4) It is less agreed on "easy to modify/edit geometrical building model".
- (5) The limitations of this simulation tool in geometrical modeling, mainly focusing on

user friendly interface, Compatibility issues and Building models.

<span id="page-9-0"></span>*Table 3 Patterns in Modeling Information Input*

| Modeling is not very easy and user friendly.                                              |  |  |  |
|-------------------------------------------------------------------------------------------|--|--|--|
| Compatibility issues.                                                                     |  |  |  |
| Creating variations of model components like widow and door                               |  |  |  |
| Difficult to create more sophisticated shapes than boxes. Problems in creating pitched    |  |  |  |
| roof                                                                                      |  |  |  |
| Neither tool is a graphic tool, a building must be modeled in another program.            |  |  |  |
| Iterations are between SketchUp add-on and TRNSYS Type 56 multi-zone building             |  |  |  |
| component. The iterations between updates are not so user friendly at this time.          |  |  |  |
| Need a friendly user interface (design-builder) which is unfortunately very expensive.    |  |  |  |
| Shapes and spaces you can make are limited. Surface construction surface description is   |  |  |  |
| limited.                                                                                  |  |  |  |
| Solar Irradiance Shade impact on opaque surfaces.                                         |  |  |  |
| It does not provide its own graphical interface.                                          |  |  |  |
| There is an interoperability issue when the Revit model exports to eQUEST such as missing |  |  |  |

geometrical component of angular roof.

## *3.5.2 Some general patterns in building construction materials input*

(1) There is a strong agreement on the materials input, especially on the "Built-in library is easy to use". It seemed that they do not know the connection to external database.

## *3.5.3 Some general patterns in building construction input*

- (1) It shows a neutral attitude on providing guideline/recommendation on building construction.
- (2) They show an agreement on the function of built-in library, defining building construction and providing automatic U-factor adjustments for building construction assemblies
- (3) Limitations of this simulation tool in building construction input, mainly focusing on the defining the materials in BES tools.

<span id="page-9-1"></span>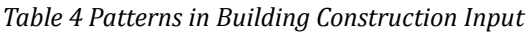

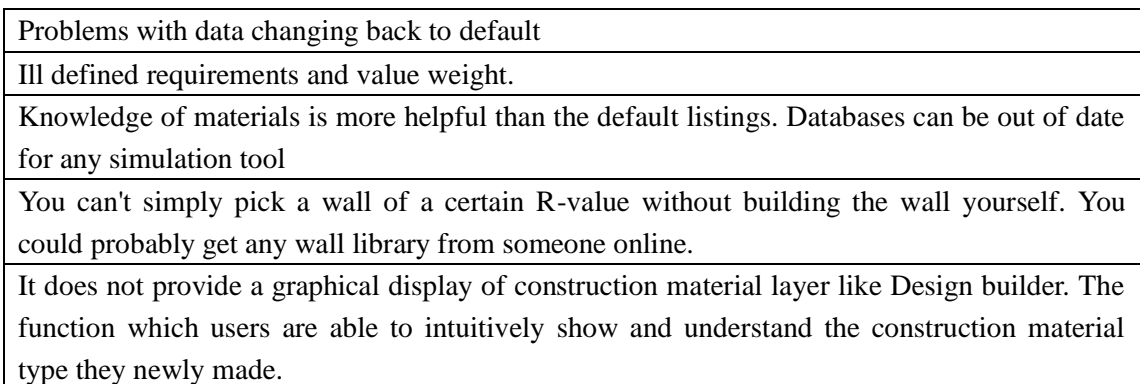

## *3.5.4 Some general patterns in internal loads (occupants, lighting, equipments) input*

- (1) The function of defining loads by spaces and their own schedules are satisfying, but the participants show a lower agreement on the function of providing built-in library of schedule. Consequently, the participants are not so satisfied with the built-in library of schedule.
- (2) They do not highly agree on providing clear guideline/recommendation on internal loads (e.g., code compliance, default value according to building types)
- (3) Limitations of this simulation tool in internal loads input

### <span id="page-10-0"></span>*Table 5 Patterns in Internal Loads*

Loads for weekend differ for different types of building which is not accounted for in this tool.

Problems with data changing back to default

Non-intuitive definition of schedules - cumbersome layering.

As a default does not include thermal gains that are associated with plug loads which may impact HVAC loads in the zone. This feature can in the zone. This feature can be built in with minimal effort though.

It needs a function to show a useful guideline (e.g. direct link to ASHRAE handbook) to help input accurate and appropriate data as a parameter.

## *3.5.5 General patterns in infiltration input*

(1) They show a nearly neural attitude on defining the rate and providing clear guideline/recommendation on infiltration.

## *3.5.6 General patterns in utility*

- (1) It is easy to define the utility rate, but less agreed on "easy to define your own schedules"
- (2) The attitude on providing clear guideline/recommendation on utility (e.g., default value according to building types) is neutral. Consequently, this function should be strengthened.

## *3.5.7 General patterns in HVAC input*

- (1) They show a nearly neutral attitude on providing clear guideline/recommendation on HVAC system input, providing HVAC component library for conventional configurations, providing HVAC component library for conventional configurations and HVAC component library for conventional configurations.
- (2) They highly agree on "easy define thermostat setpoint" and "easy to define HVAC zones".
- (3) It seems that the users agree that it is easy to make some basic definition, but less agree on the definition of some specific component definition, which often needs specific information.
- (4) Most of people think that HVAC system input needs expert knowledge.
- (5) Limitation of BES tools in HVAC system input.

<span id="page-11-2"></span>*Table 6 Patterns in HVAC Input*

As a novice user of energy simulation tool, it is hard to get useful help in the simulation program itself.

#### *3.5.8 General patterns in Water Heating System input*

- (1) It shows a lower agreement on two parts in WHS, "easy to connect water heating equipments with plant side HVAC components" and "provides SWH component library".
- (2) It is also agreed that this input requires expert knowledge for SWH system input as HVAC input.

#### *3.5.9 General patterns in Service Water Renewable Energy System (RES) input*

- (1) There is a relative low agreement or neutral attitude on RES input and WHS input. Half of participants choose neutral on each question in this section.
- (2) Limitations in this RES input

#### <span id="page-11-3"></span>*Table 7 Patterns in Service Water Renewable Energy System (RES) Input*

None. This is strength of TRNSYS. The input information should be updated with the most recent RES system.

#### <span id="page-11-0"></span>**3.6 General patterns simulation result output and analysis**

- (1) There is a relative high agreement on three parts, "the results are comprehensive and relevant for your design process", "Numeric outputs of this simulation are well-formatted to be read easily" and "The output can be readily captured for use in reports".
- (2) It shows a lower agreement on the function of producing good graphical outputs and the output can be easily exported to office software. There seems to be some improvement on the graphical outputs and the compatibility with other office software.

#### <span id="page-11-1"></span>**3.7 Others**

- (1) There is a negative attitude on providing weather data visualization for future analysis. Almost half of the participants disagree on this function.
- (2) It provides a satisfied function of providing easy weather data input and necessary conversions from related databases.
- (3) There is a high agreement that the use of BES tools requires high level of background knowledge on building simulation.
- (4) Half of the participants are satisfied with the tool and the results obtained.

<span id="page-11-4"></span>Note: strongly disagree  $= -2$ , disagree  $= -1$ , neutral  $= 0$ , agree  $= 1$ , strongly agree  $= 2$ . *Table 8 Patterns and Analysis in Other Parameters* 

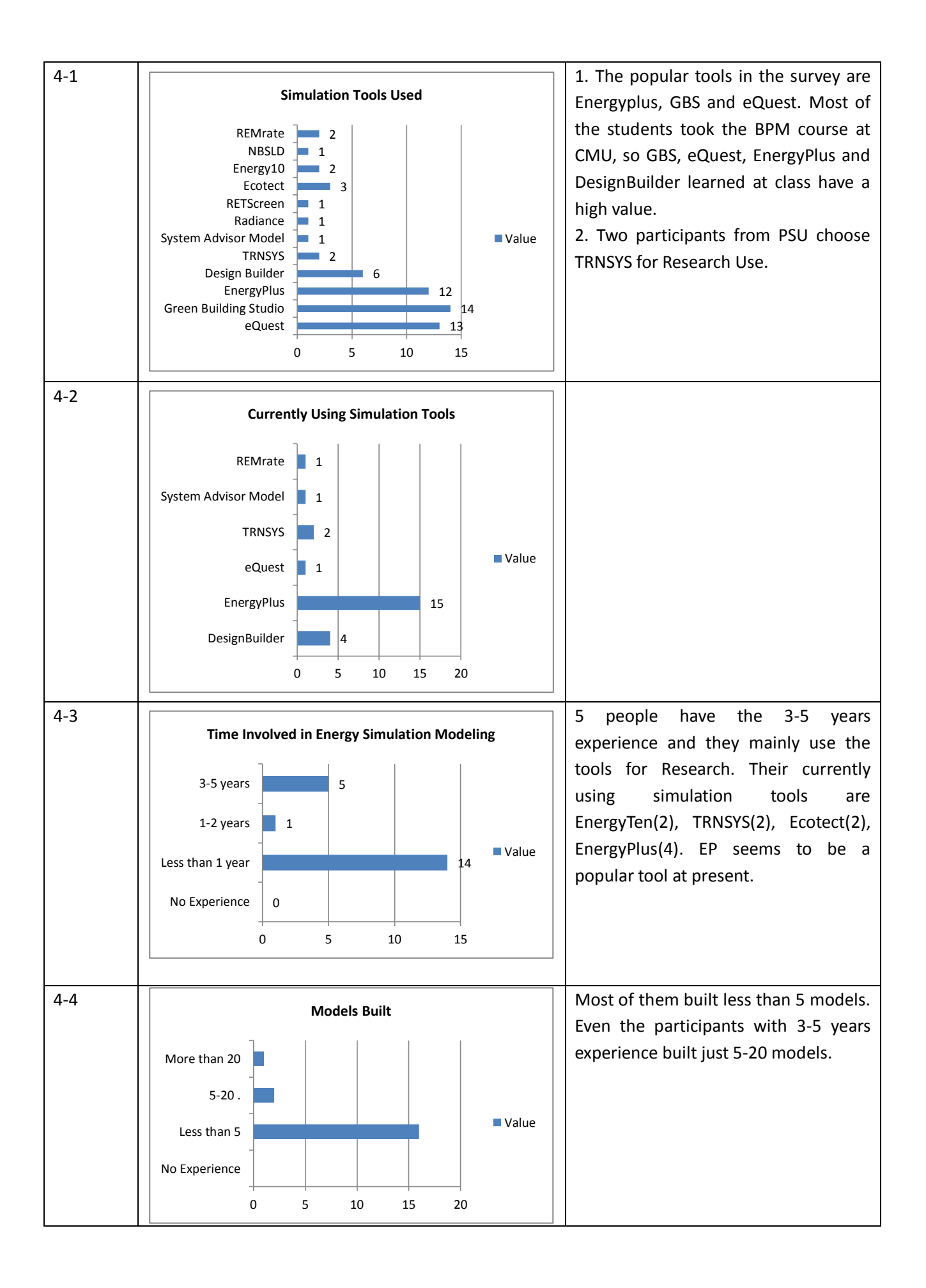

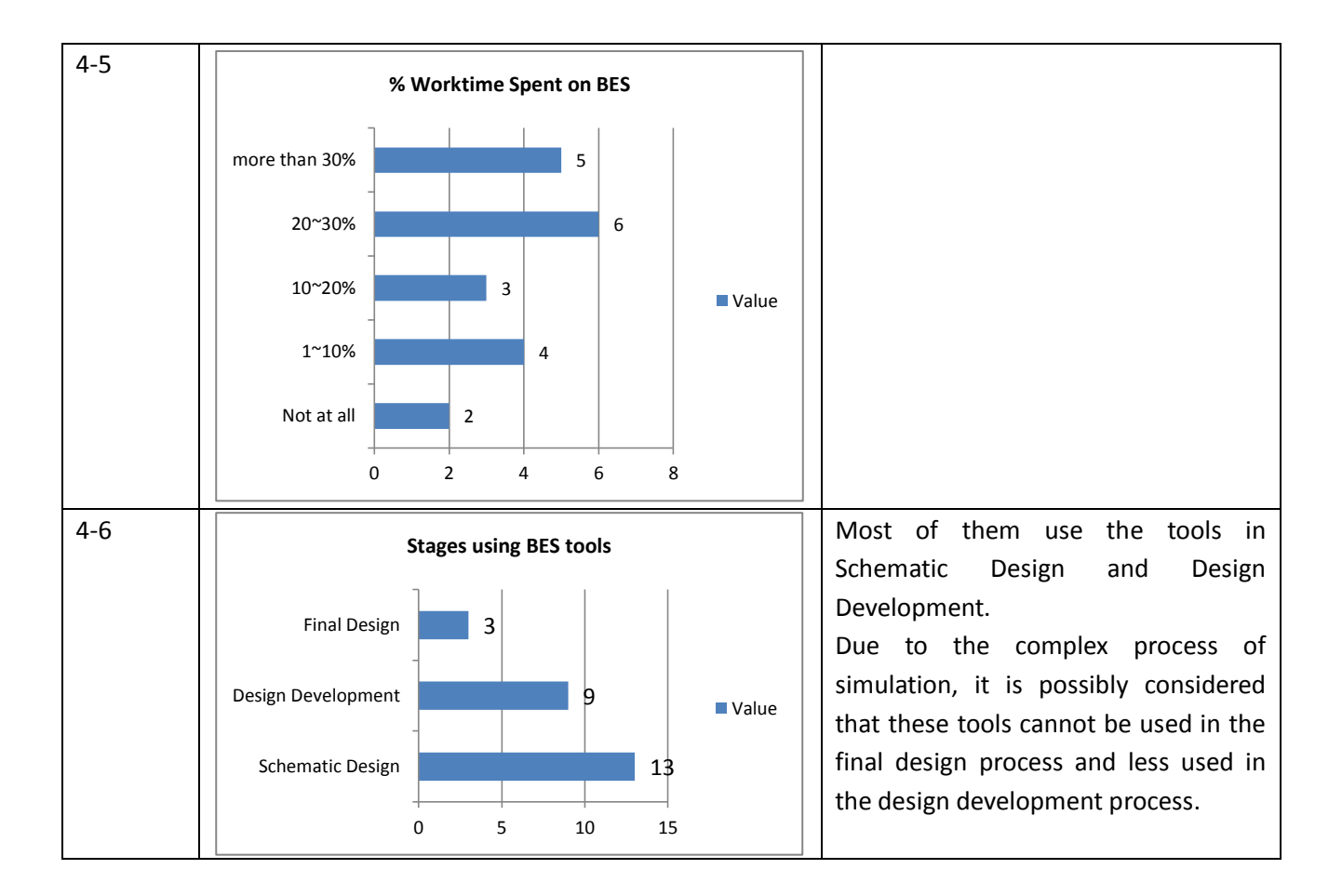

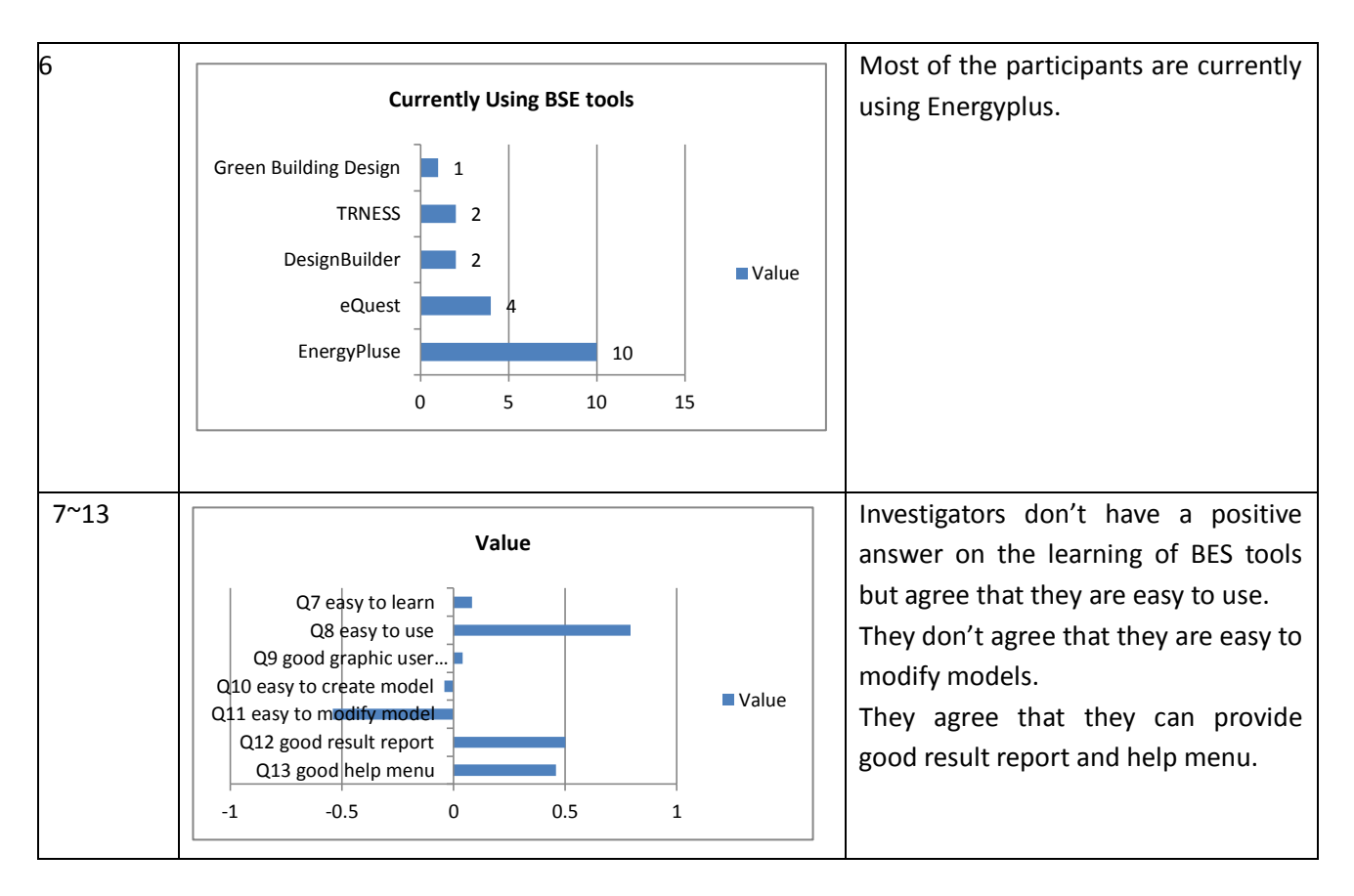

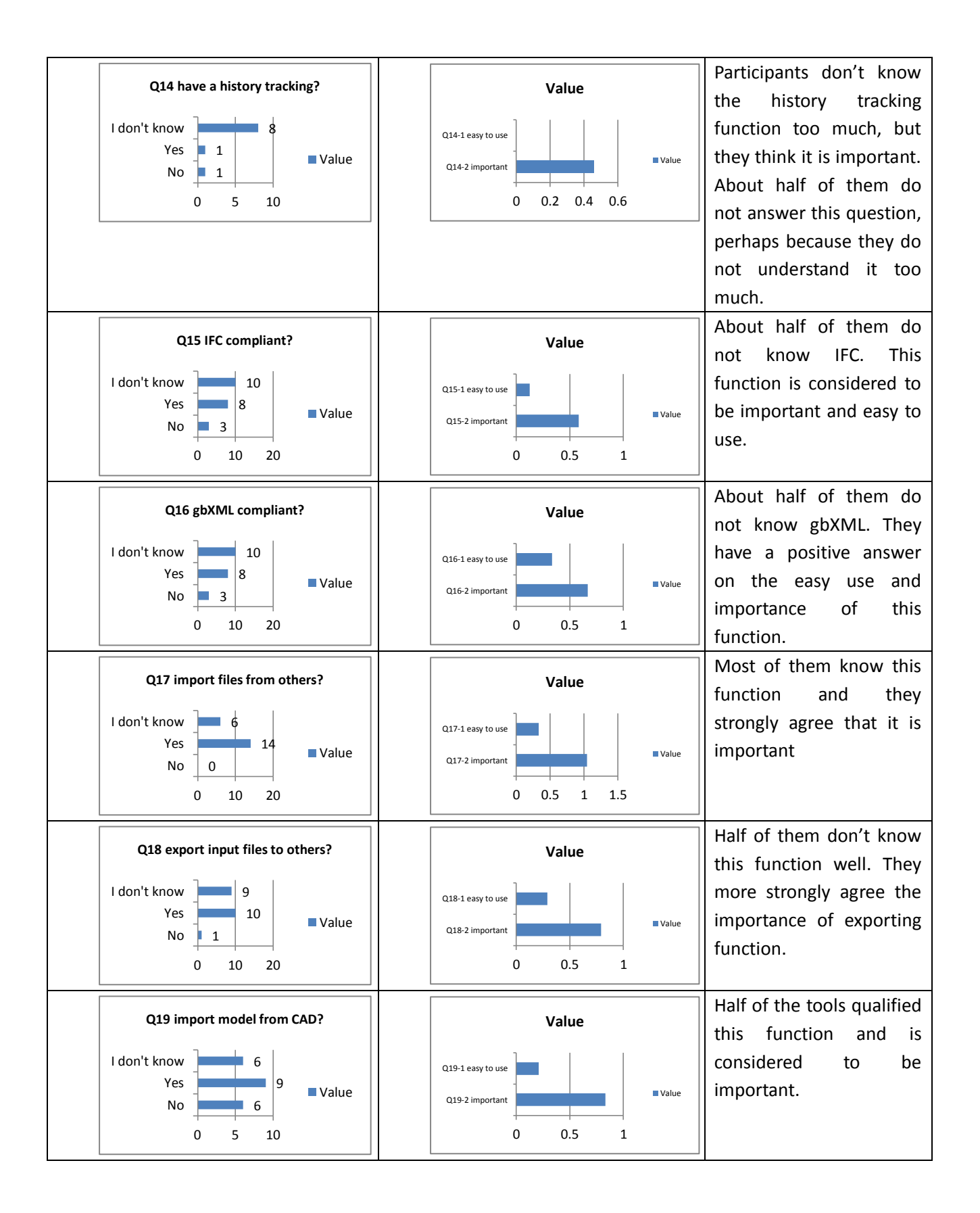

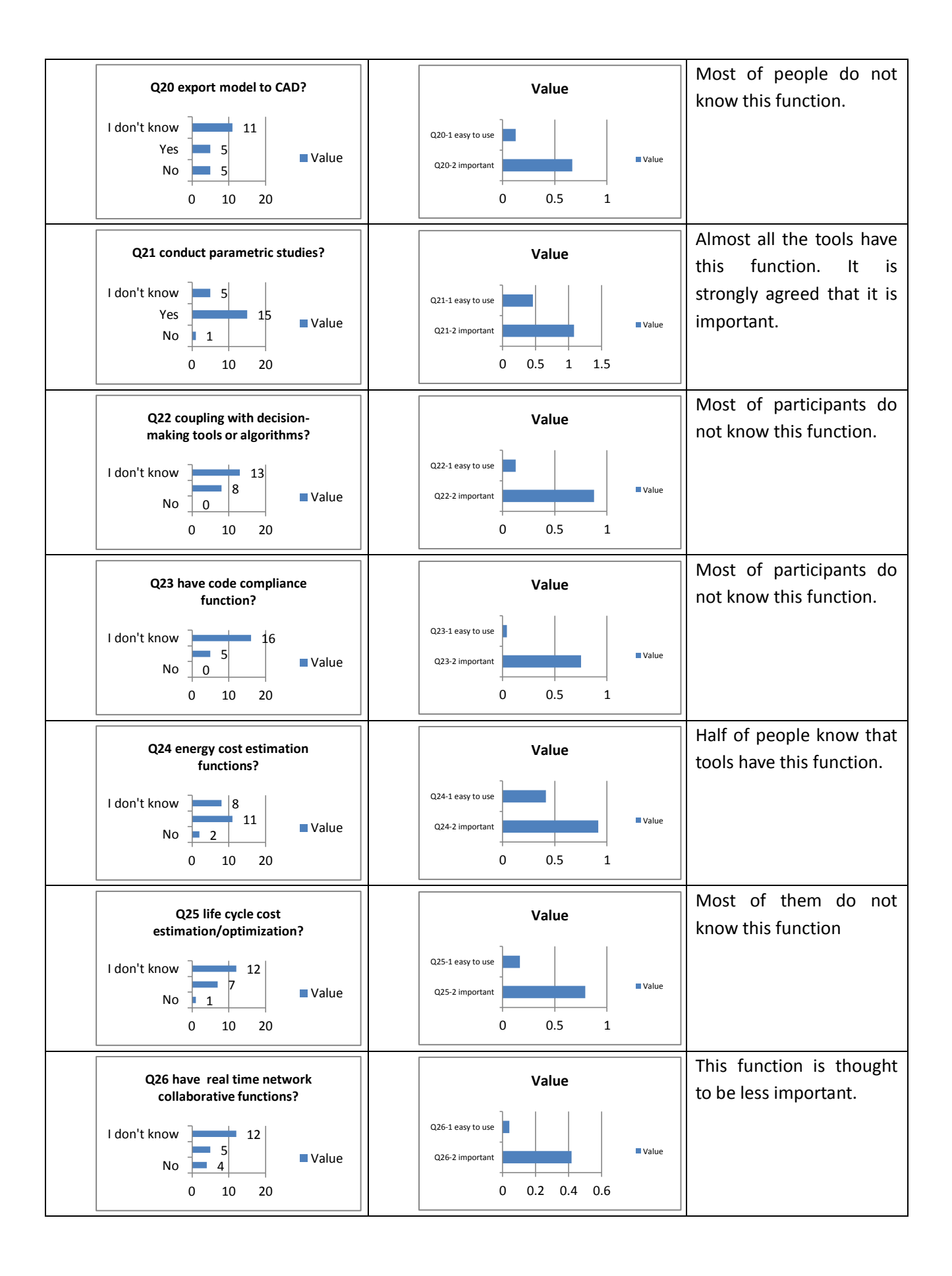

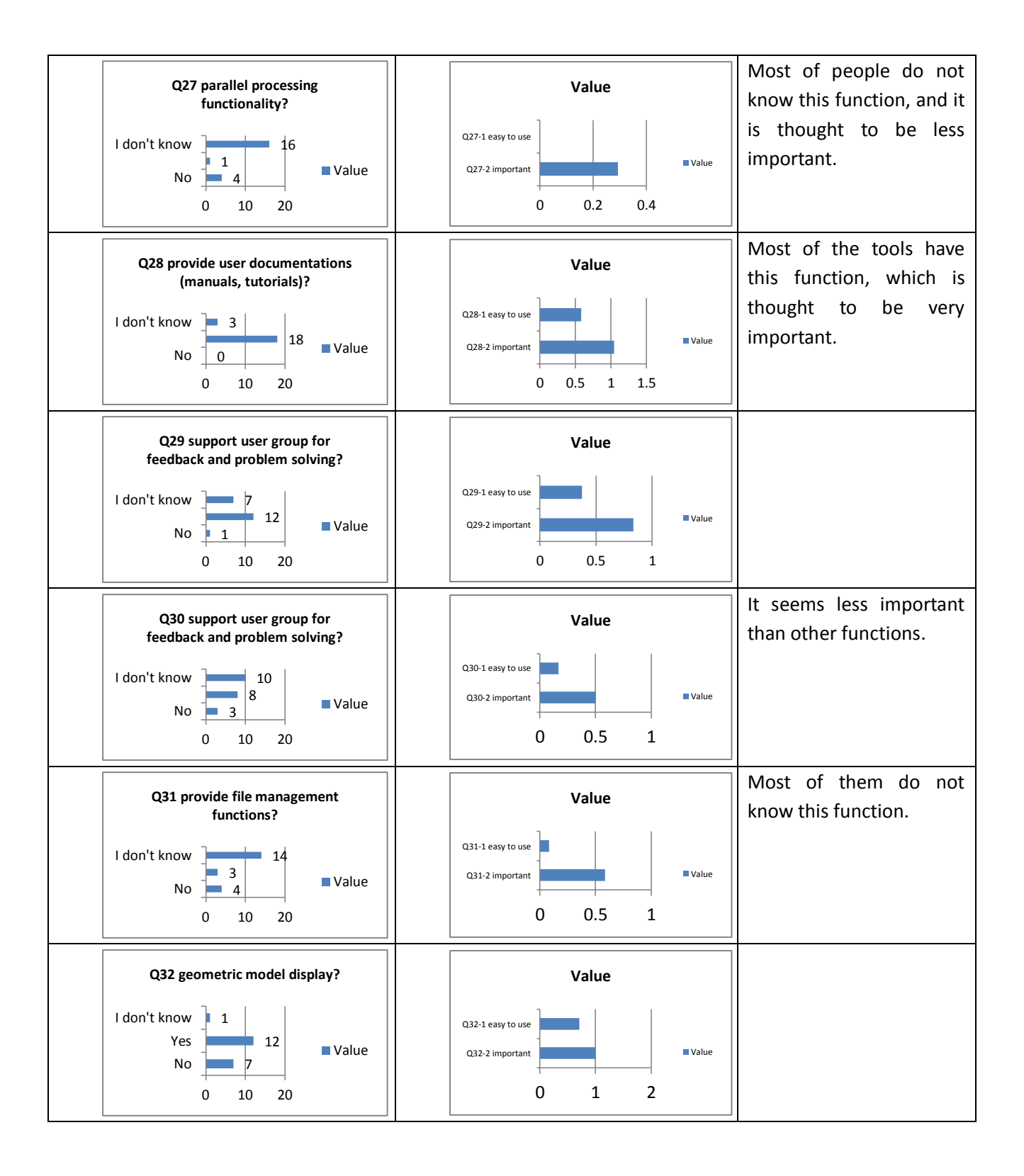

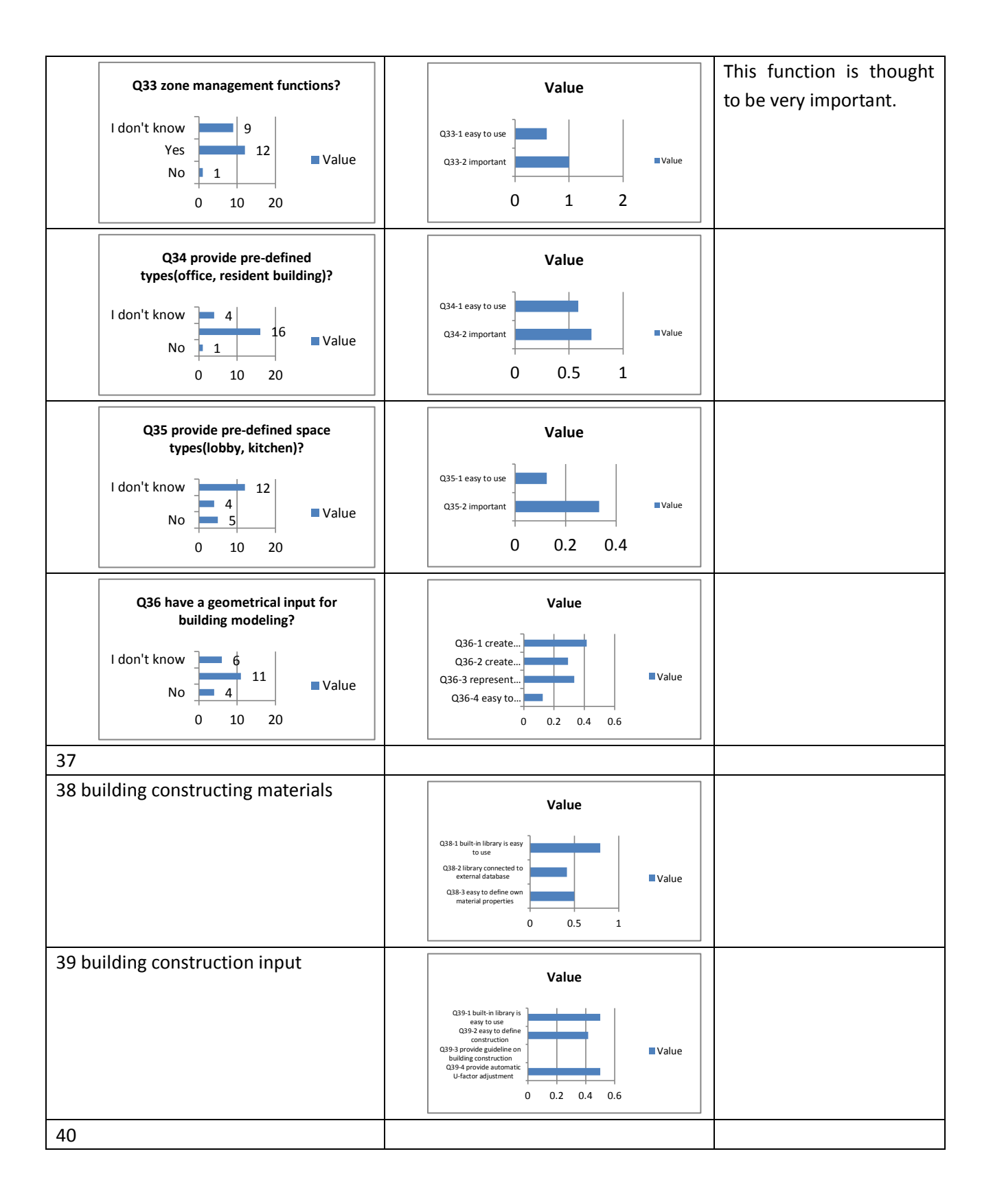

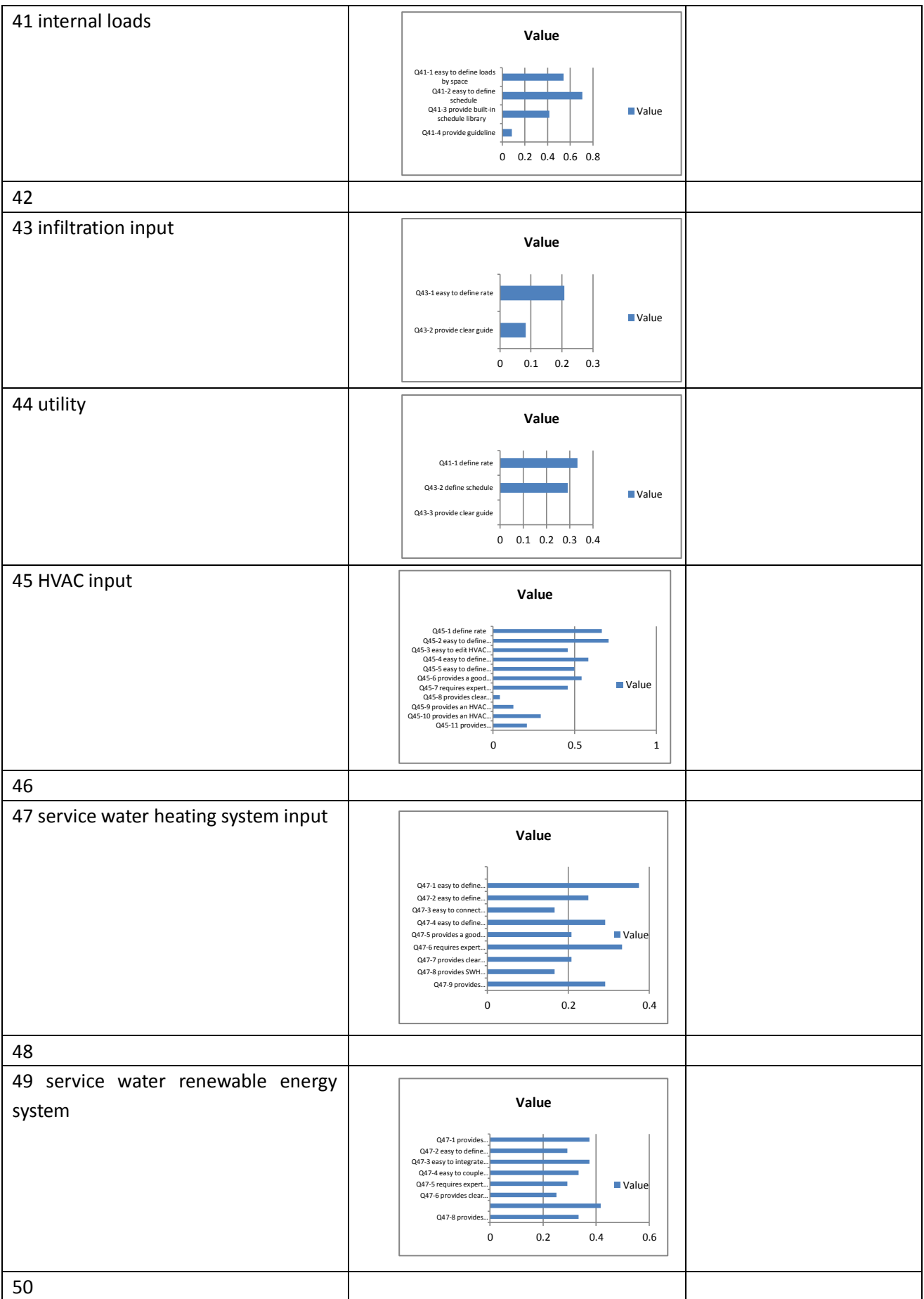

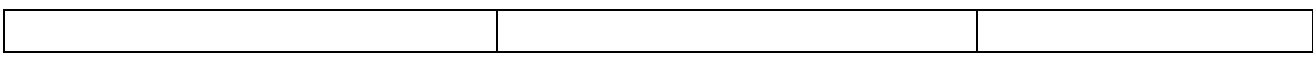

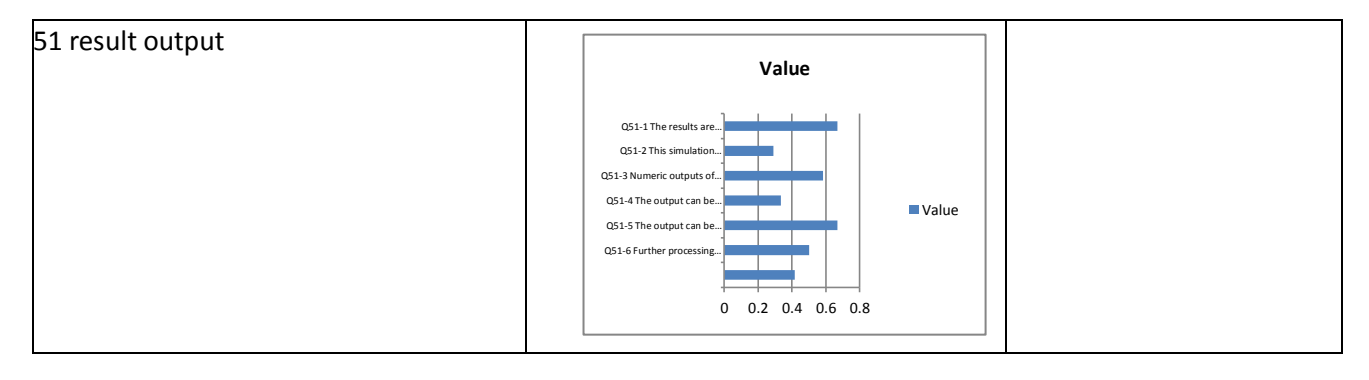

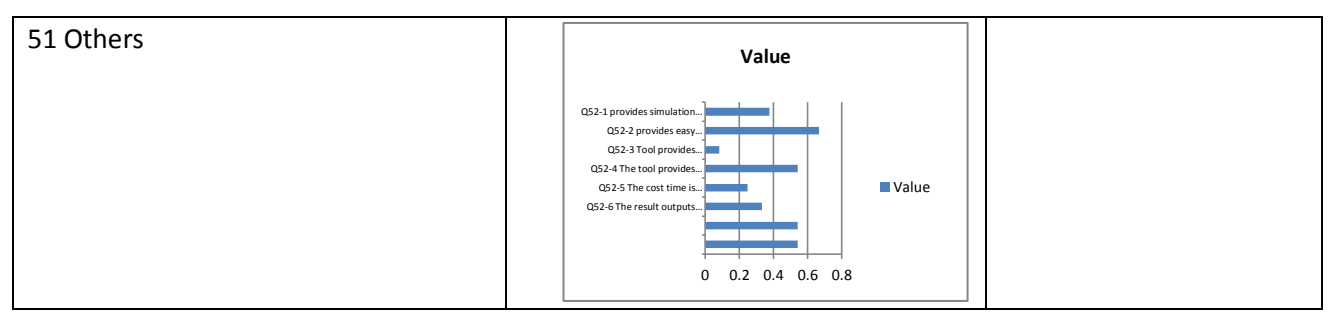